## Satış Fırsatları

Yapılması planlanan satışlara ait bilgiler Satış Fırsatları bölümünde planlanan her satış için ayrı bir karta kaydedilir. Satış fırsatı tanımlamak ve var olan tanımlar üzerinde yapılacak işlemler için ilgili düğmeler ve sağ fare düğmesi menüsünde yer alan seçenekler kullanılır.

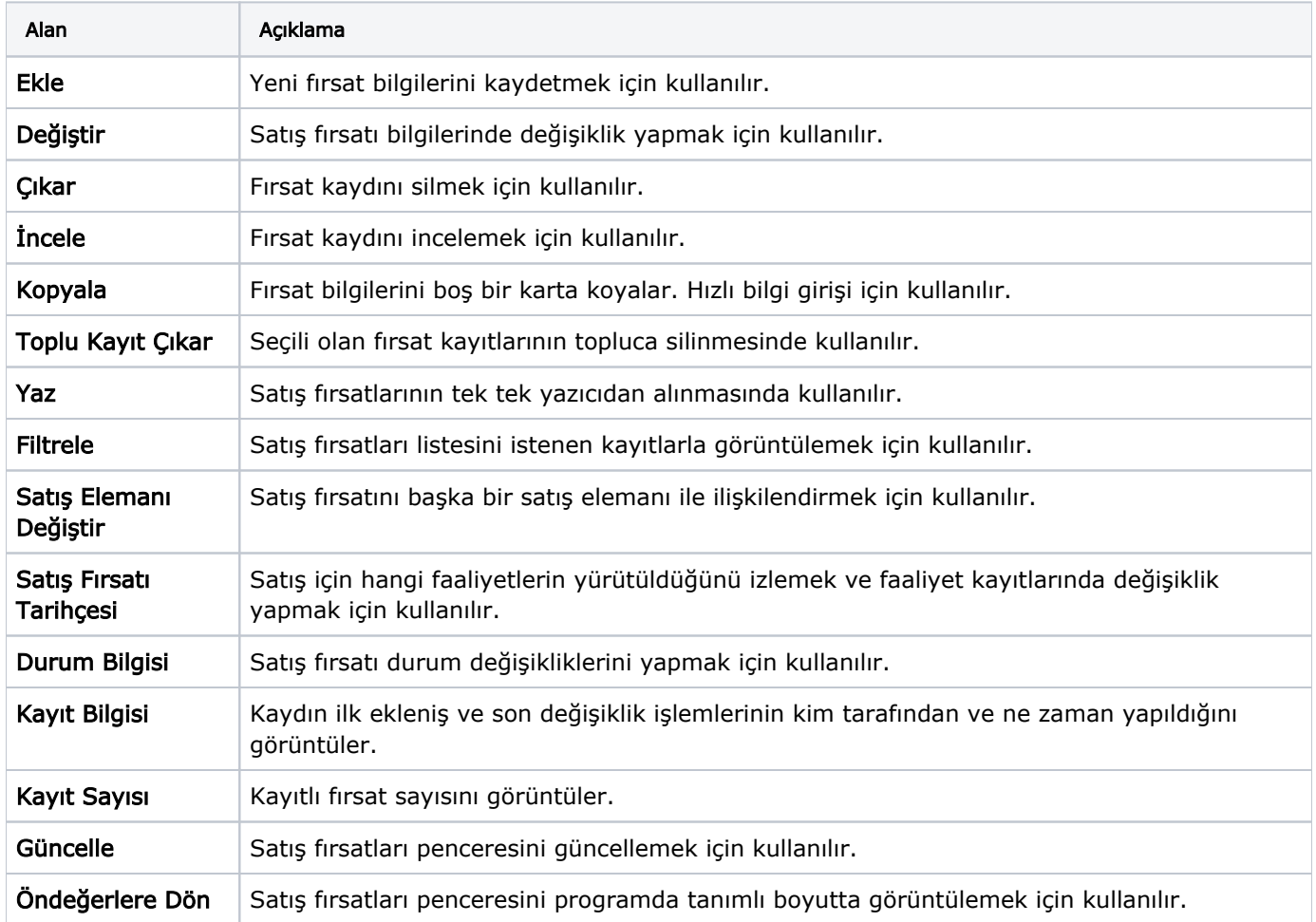

Satış fırsatı eklemek için önce Müşteriler seçeneği ile istenen müşteri kaydı tıklanır. Daha sonra Satış Fırsatları seçilir. Fırsat bilgileri "Ekle" seçeneği ile açılan pencereden kaydedilir.